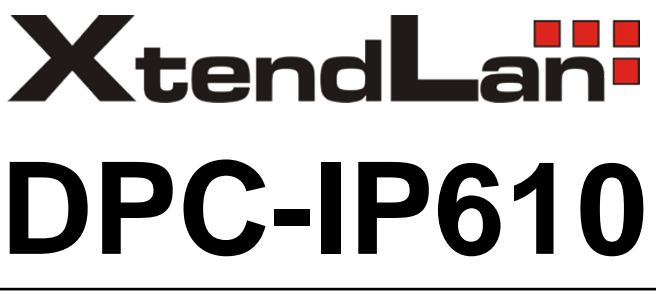

# IP Video dveřní stanice

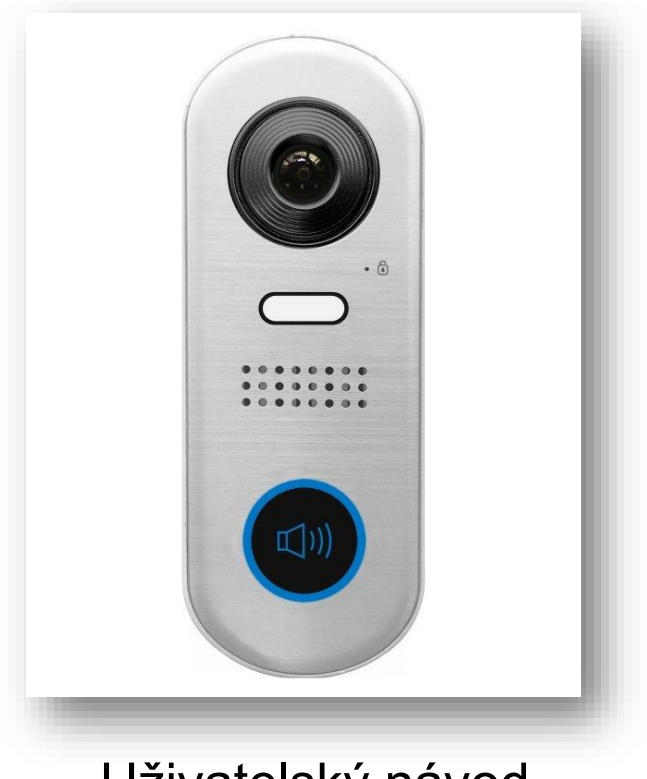

## Uživatelský návod

## **1. Části a funkce**

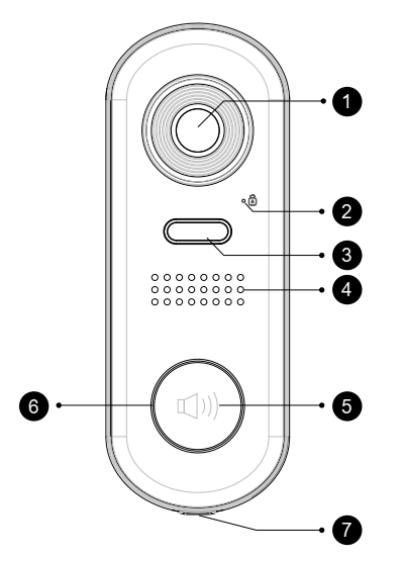

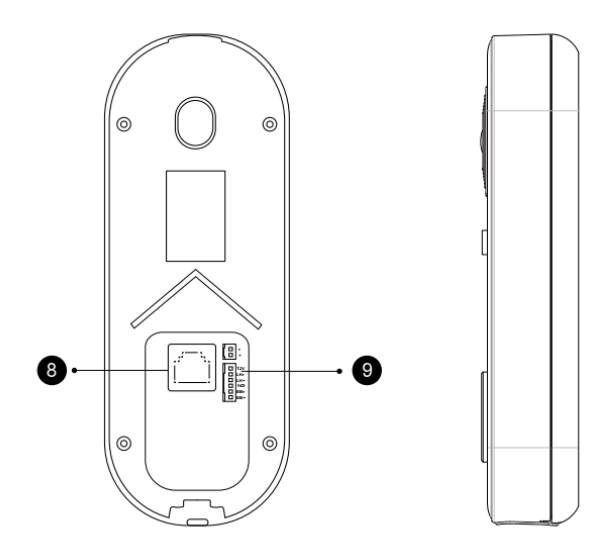

Indikuje stav a probíhající komunikaci.

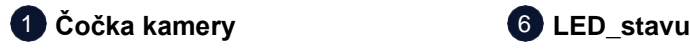

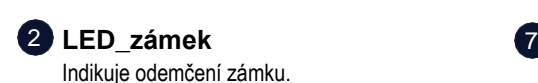

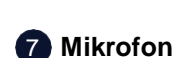

**6** LED stavu

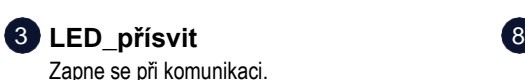

4 Reproduktor

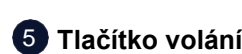

**LAN ethernet** Připojení k IP síti LAN.

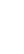

9 **Reproduktor Konektor napojení** K připojení externích částí dveřní stanice.

## **2. Upevnění**

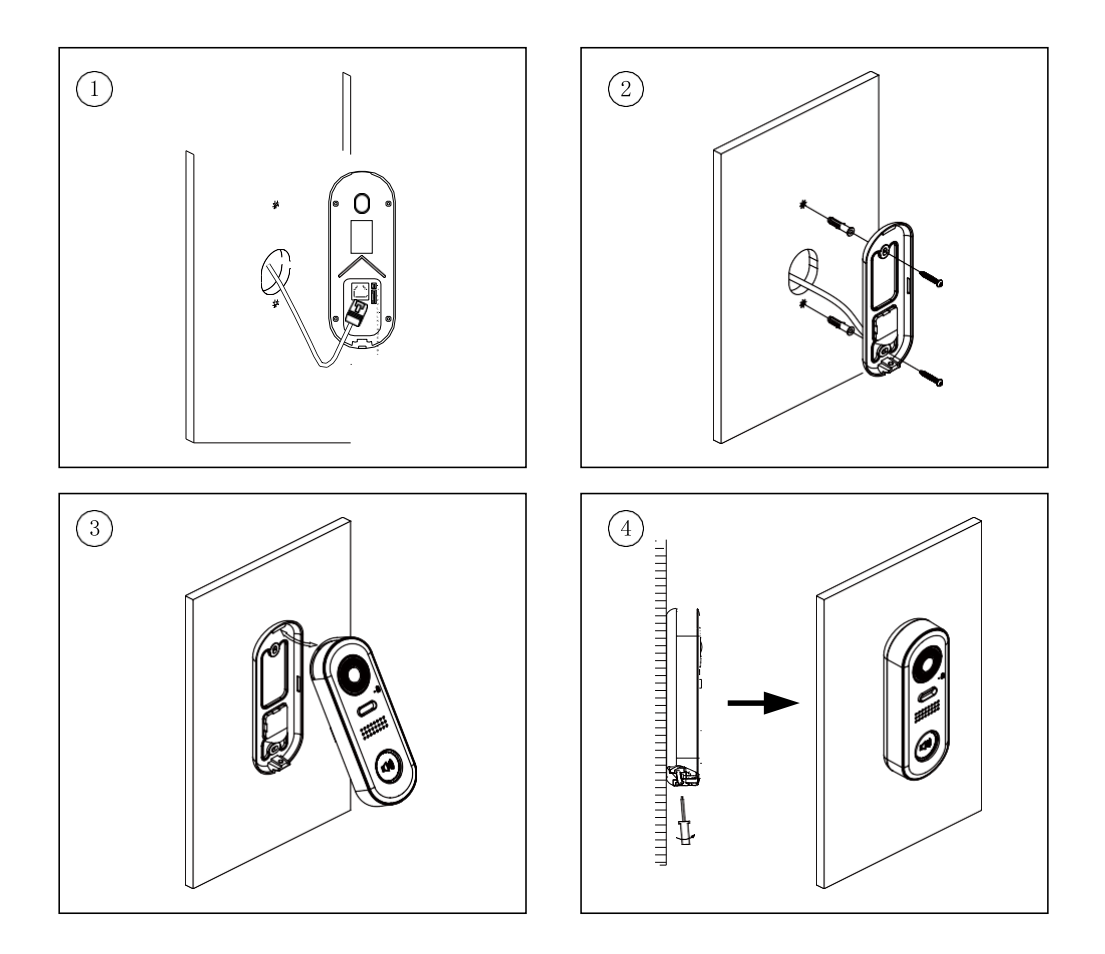

- 1. Instalační výška od země bývá 145~160cm.
- 2. Připevněte pomocí šroubků zadní panel a připojte kabely.
- 3. Instalujte přední kryt stanice a zajistěte šroubem zespodu.

## **3. Ovládání elektrického zámku**

#### **Dveřní zámek s interním napájením**

- 1. Jsou podporovány pouze elektrozámky s funkcí "power off"- odemčení rozpojením.
- 2. Zatížení ovládání je omezeno do 12V/300mA.
- 3. Parametr ovládání "**Unlock Mode"** v monitoru musí být nastaven na **1** (standardní nastavení).
- 4. Propojení typu zámku na dveřní stanici ponechte na N.O. "normally open".

.

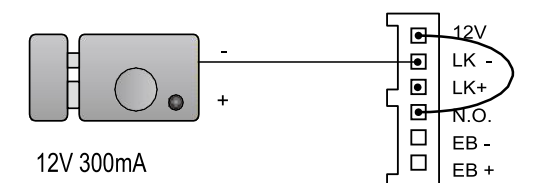

#### **Dveřní zámek s externím napájením**

- 1. Pro napájení použijte odpovídající externí zdroj napětí a proudu.
- 2. Zatížení je omezeno do 24V/1A (AC/DC).
- 3. Na monitoru nastavte "**Unlock Mode"** dle typu připojeného zámku.
	- Otevření připojením napětí: Unlock Mode=0 (standardně)
	- Otevření odpojením napětí: Unlock Mode=1

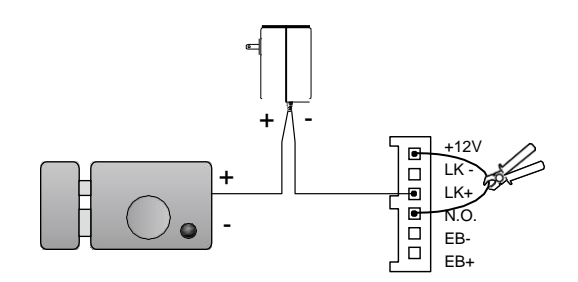

## **4. Ovládání dvěřní stanice**

#### **Volací tlačítko v zapojení systému jednoho domu**

Zapněte všechna zařízení v systému a zapněte je: Na monitoru (DPM-IP71TMD)...

- 1. V hlavním menu zvolte "Nastavení" (Settings).
- 2. Vyberte dveřní stanici (Ext.Unit) a spusťte automatickou konfiguraci (Auto setup wizard).
- 3. Dveřní stanice se přejmenuje a volací tlačítko se spáruje s tímto monitorem.

#### **Volací tlačítko v zapojení bytového domu**

Zapněte všechna zařízení v systému a zapněte je: Na monitoru (DPM-IP71TMD)

- 1. V hlavním menu zvolte "Nastavení" (Settings).
- 2. Vyberte dveřní stanici (Ext.Unit) a zvolte párování (Enter OS binding).

Na dveřní stanici (DPC-IP610)...

- 1. Zapněte ji.
- 2. Stiskněte a držte volací tlačítko aspoň 10 vteřin.
	- LED\_přísvitu začne blikat jednou za 5 vteřin a potom za 10 vteřin.
- 3. Párování je hotové.

#### **Pro běžné volání stiskněte volací tlačítko dveřní stanice.**

#### **Zjištění stavu**

Stiskněte a držte volací tlačítko po dobu 5 vteřin.

- LED\_přísvitu jednou blikne.

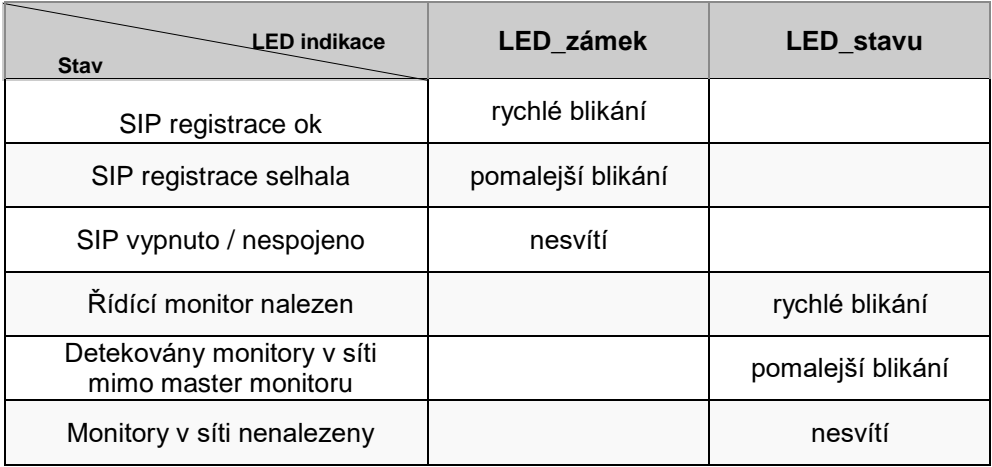

## **5. Specifikace**

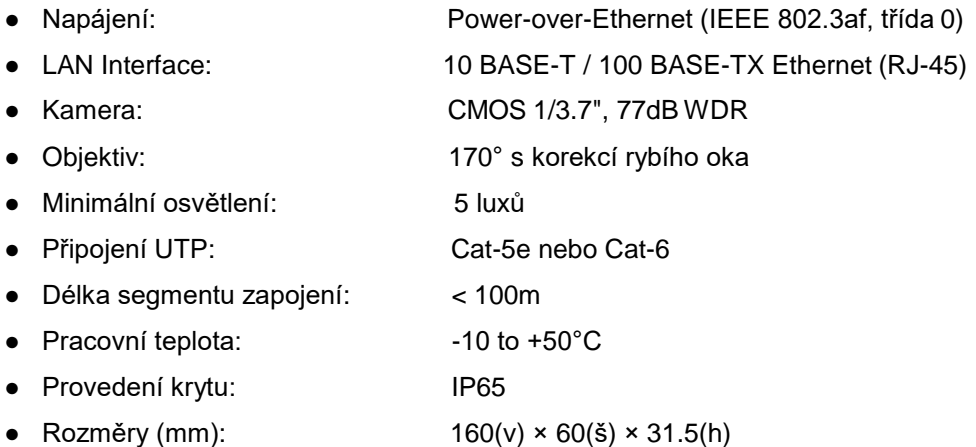

## **6. Upozornění**

- Dveřní stanici čistěte vlhkým hadříkem bez použití agresivních čisticích prostředků.
- Zařízení je odolné vodě, ale není konstruováno proti stříkající nebo kapající vodě. Pokud je to možné, skryjte ho před přímým účinkem vody a slunce.
- Pro napájení použijte pouze vhodný zdroj napětí.
- Instalace nevyžaduje expertní znalosti, nicméně servisní firma bude mít zkušenosti se zapojením do vaší LAN sítě a jejím bezpečným provozem.

## **7. Základní zapojení**

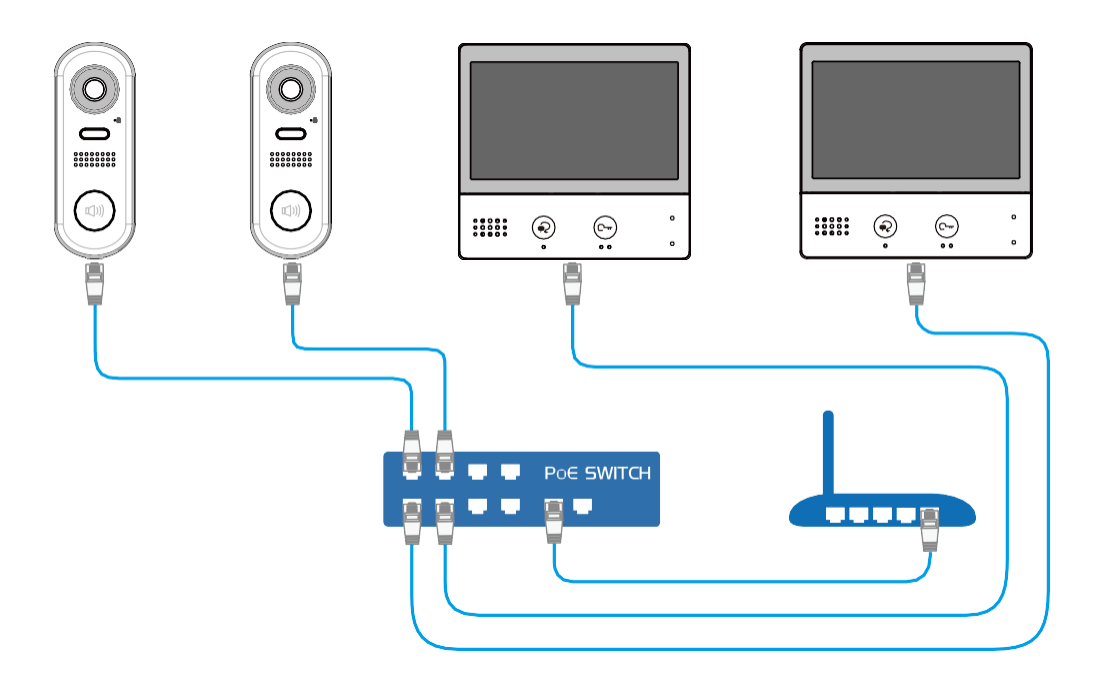

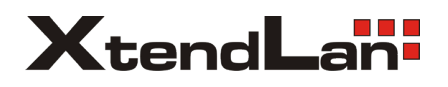